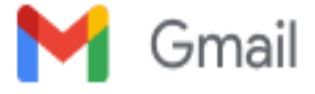

**Anmol Arora <tecniawebsite@tecnia.in>**

#### **Fwd: Most Urgent - Attendance of the students on P G Scholarship -2021-22 batch - Reg**

1 message

**Directortias** <directortias@tecnia.in> Sat, Jan 29, 2022 at 10:43 AM To: amboojyadav@gmail.com, Tecnia Student Welfare <studentswelfare@tecnia.in> Cc: Anmol Arora <tecniawebsite@tecnia.in>

----- Forwarded message ---------From: **no-reply** [<admin@aicte-india.org](mailto:admin@aicte-india.org)> Date: Sat, Jan 29, 2022 at 10:05 AM Subject: Most Urgent - Attendance of the students on P G Scholarship -2021-22 batch - Reg To: <[directortias@tecnia.in](mailto:directortias@tecnia.in)>

Sir/Madam,

Greetings from AICTE, New Delhi.

It is requested to generate attendance (Approved/ Disapproved) of the students on or before 20<sup>th</sup> of every month for the disbursement of the P G Scholarship.

**In case institute don't mark attendance of the students as above, it will be automatically generated by AICTE on 24th of every month and institutions will be held responsible for payment of the P G Scholarship to non-eligible students, if any, due to left the course/ non attending classes or due to any other reason.**

Please note that Attendance will be generated only for students approved by AICTE and whose beneficiary code is generated on PFMS portal.

Two detailed manuals for the institutions are enclosed.

- 1. For marking student attendance APPROVED/ DISAPPROVED
- 2. For marking student LEFT THE INSTITUTE/ STOP SCHOLARSHIP

We request for your kind support as above in timely disbursement of the scholarship.

PFA:- [https://docs.google.com/presentation/d/1mPIkQmKxeTly3NCMpsvoc6RmEuEvohsa/edit?usp=sharing&ouid=](https://docs.google.com/presentation/d/1mPIkQmKxeTly3NCMpsvoc6RmEuEvohsa/edit?usp=sharing&ouid=117518947182740027481&rtpof=true&sd=true) 117518947182740027481&rtpof=true&sd=true

PFA:- [https://docs.google.com/presentation/d/1JPMgBcpVk22BkilKgnugupWKjuRTCPJV/edit?usp=sharing&ouid=](https://docs.google.com/presentation/d/1JPMgBcpVk22BkilKgnugupWKjuRTCPJV/edit?usp=sharing&ouid=117518947182740027481&rtpof=true&sd=true) 117518947182740027481&rtpof=true&sd=true

#### **With best regards**

--

Mrs Sanju Choudhary, Assistant Director, Student Development Cell (StDC), All India Council for Technical Education (AICTE), [Nelson Mandela Road, Vasant Kunj,](https://ind01.safelinks.protection.outlook.com/?url=https%3A%2F%2Fwww.google.com%2Fmaps%2Fsearch%2FNelson%2BMandela%2BRoad%2C%2BVasant%2BKunj%2C%2BNew%2BDelhi-110070%3Fentry%3Dgmail%26source%3Dg&data=04%7C01%7CAshish.singhal%40lntinfotech.com%7C495a6f4b1ffd43d8cd7708d9e2696b90%7C02aa9fc118bc4798a020e01c854dd434%7C1%7C0%7C637789764755031980%7CUnknown%7CTWFpbGZsb3d8eyJWIjoiMC4wLjAwMDAiLCJQIjoiV2luMzIiLCJBTiI6Ik1haWwiLCJXVCI6Mn0%3D%7C3000&sdata=72GQa8R0TIklLscq74BaQ5nfwfFC6wQmAhXChWD6xq4%3D&reserved=0) [New Delhi-110070](https://ind01.safelinks.protection.outlook.com/?url=https%3A%2F%2Fwww.google.com%2Fmaps%2Fsearch%2FNelson%2BMandela%2BRoad%2C%2BVasant%2BKunj%2C%2BNew%2BDelhi-110070%3Fentry%3Dgmail%26source%3Dg&data=04%7C01%7CAshish.singhal%40lntinfotech.com%7C495a6f4b1ffd43d8cd7708d9e2696b90%7C02aa9fc118bc4798a020e01c854dd434%7C1%7C0%7C637789764755188652%7CUnknown%7CTWFpbGZsb3d8eyJWIjoiMC4wLjAwMDAiLCJQIjoiV2luMzIiLCJBTiI6Ik1haWwiLCJXVCI6Mn0%3D%7C3000&sdata=6POBQ6ksvTlIf1JelyCNy6muL9DOqJgEk%2F%2FjRIrGlW8%3D&reserved=0) Landline No.: 01129581119 Website: [www.aicte-india.org](https://ind01.safelinks.protection.outlook.com/?url=http%3A%2F%2Fwww.aicte-india.org%2F&data=04%7C01%7CAshish.singhal%40lntinfotech.com%7C495a6f4b1ffd43d8cd7708d9e2696b90%7C02aa9fc118bc4798a020e01c854dd434%7C1%7C0%7C637789764755188652%7CUnknown%7CTWFpbGZsb3d8eyJWIjoiMC4wLjAwMDAiLCJQIjoiV2luMzIiLCJBTiI6Ik1haWwiLCJXVCI6Mn0%3D%7C3000&sdata=6RBfknAdYBWqnl%2BAe9clIbRs118wlQNGOigTBKnKB8w%3D&reserved=0)

https://mail.google.com/mail/u/0/?ik=3080e9f2be&view=pt&search=all&permthid=thread-f%3A1723264633722137419&simpl=msg-f%3A17232646337… 1/2

2/7/22, 1:25 PM Tecnia Institute of Advanced Studies Mail - Fwd: Most Urgent - Attendance of the students on P G Scholarship -2021-22 batch - Reg

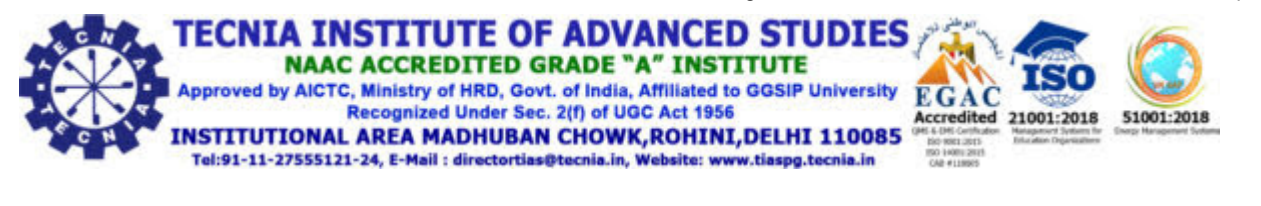

**Ph: 27555121-22-23-24 Fax: 27555120; Email: [directortias@tecnia.in](mailto:directortias@tecnia.in); [director.tecniaindia@gmail.com](mailto:director.tecniaindia@gmail.com); Website: [http://tiaspg.tecnia.in](http://tiaspg.tecnia.in/)**

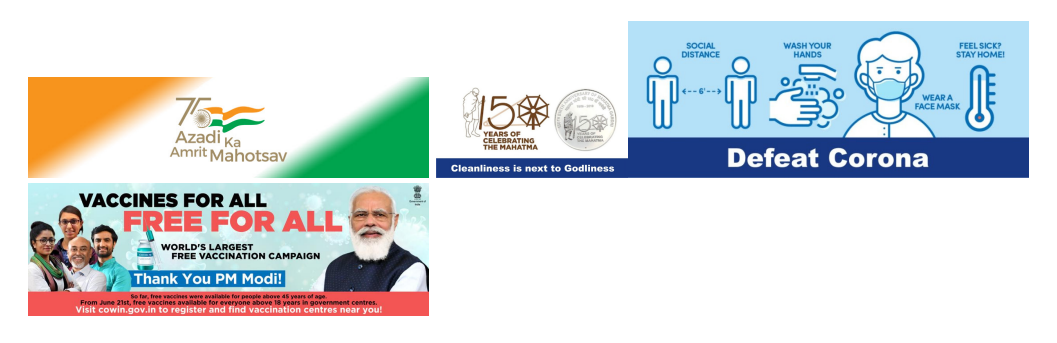

DISCLAIMER: This message is intended solely for the individual or entity to which it is addressed. This communication may contain information that is proprietary, privileged or confidential and otherwise legally exempt from disclosure. If you are not the named addressee, or have been inadvertently referenced in the address line, you are not authorized to read, print, retain copy or disseminate this message or any part of it. If you have received this message in error, please notify the sender immediately by e-mail and delete all copies of the message.

\_\_

The authenticity of this message cannot be vouched for. It may be spoofed. Please treat hyperlinks and attachments in this email with caution.

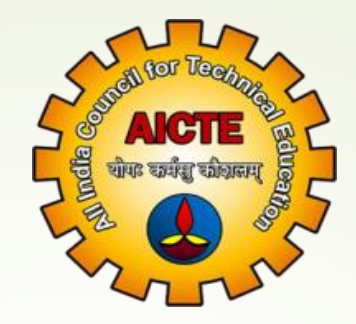

### PG Scholarship Portal Manual For Attendance Approval At Institute Level

#### 011-26131576 & helpdesk1@aicte-india.org

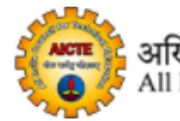

,<br>अखिल भारतीय तकनीकी शिक्षा परिषद्<br>' All India Council for Technical Education

#### **AICTE PG Scholarship Portal**

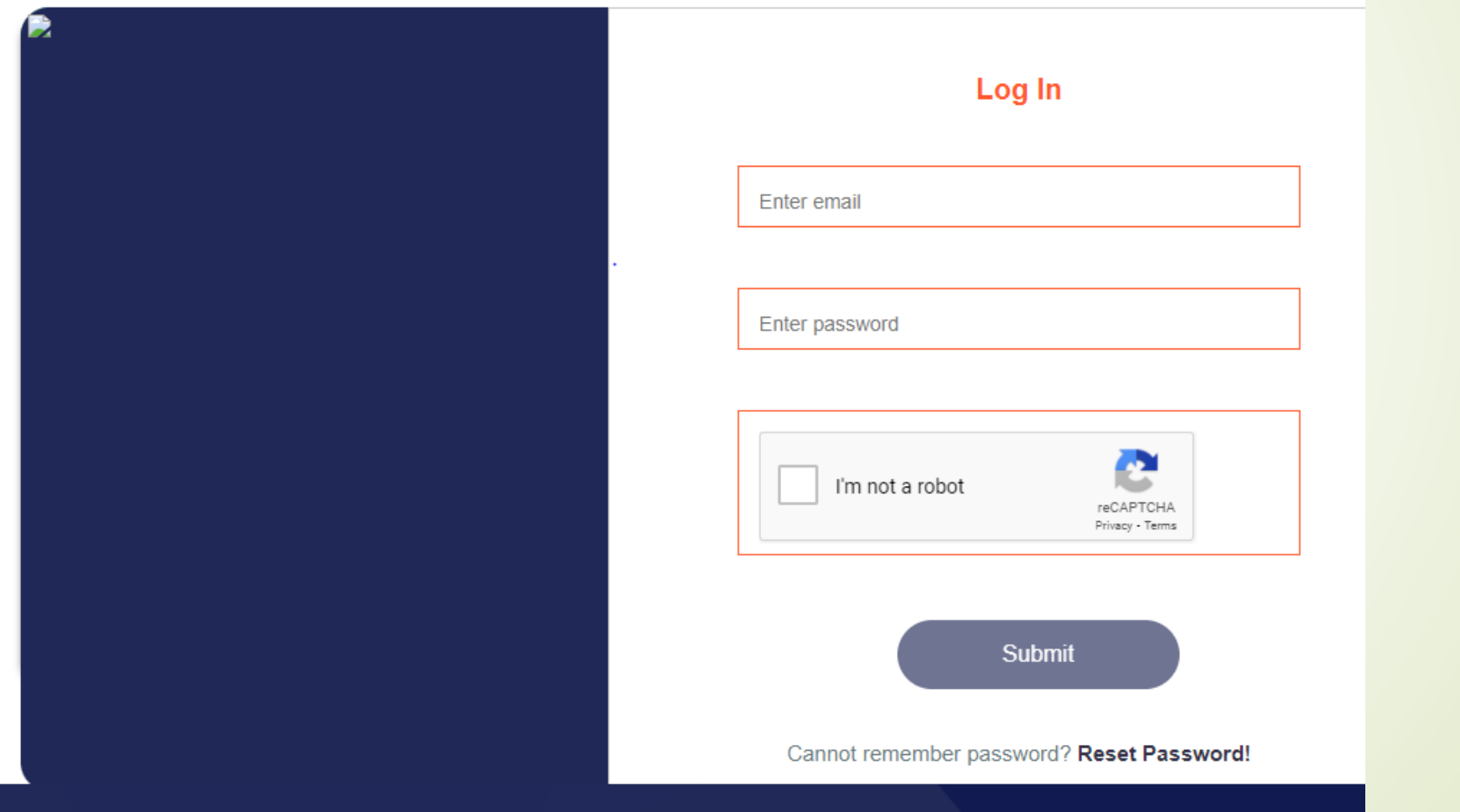

Enter the URL https://pgscholarship.aicteindia.org/ Which will take you to the Login Page.

C 011-26131576 & helpdesk1@aicte-india.org

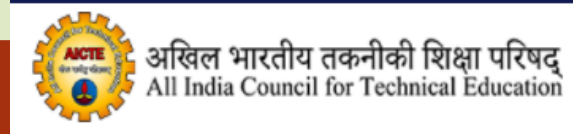

#### AICTE PG Scholarship Portal

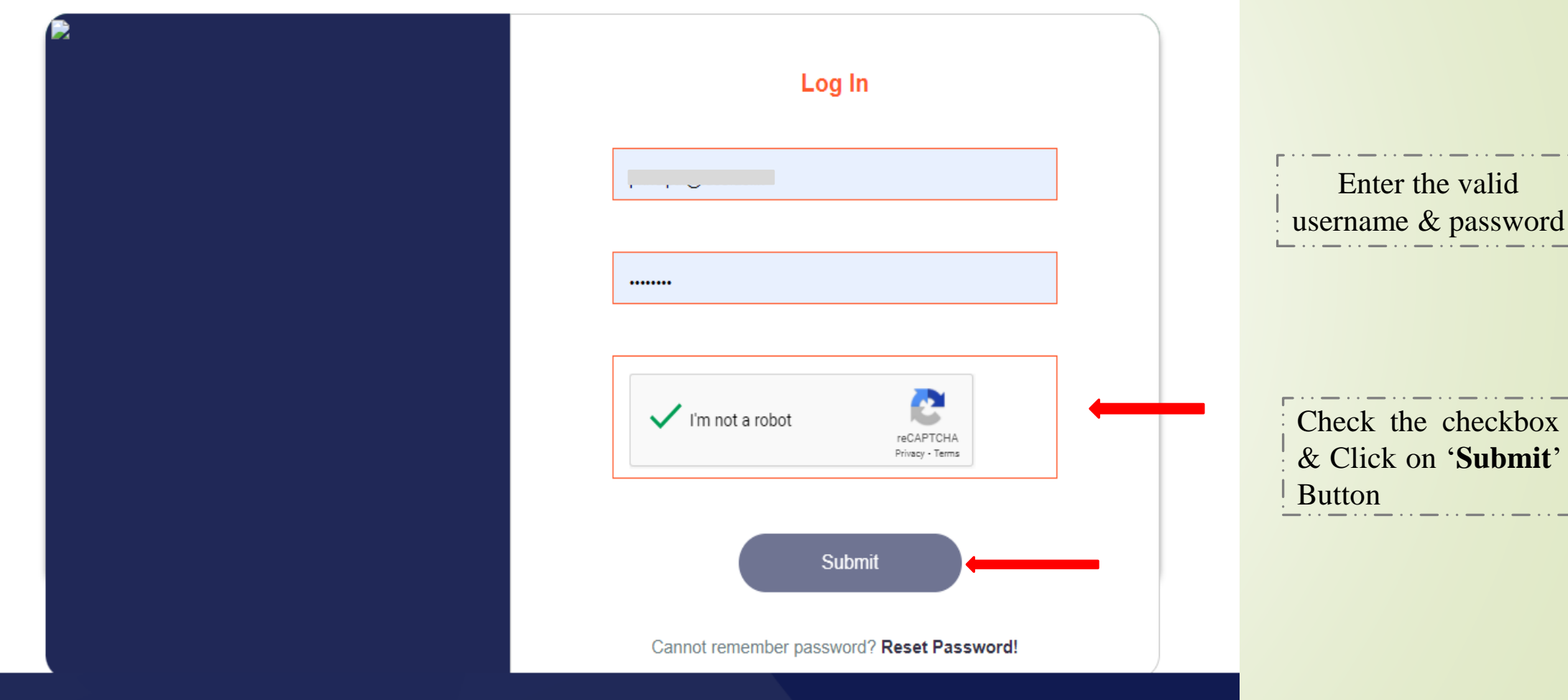

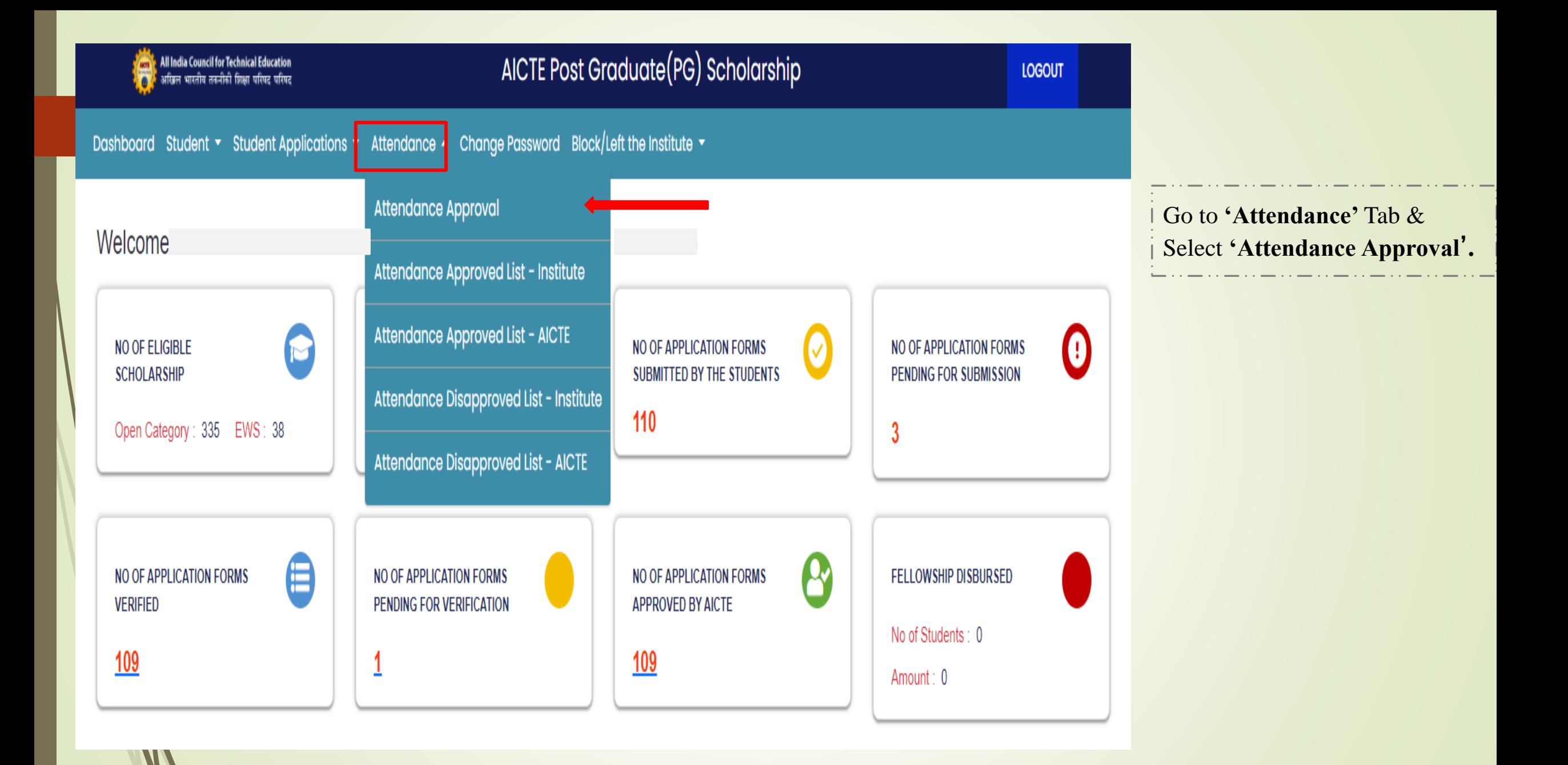

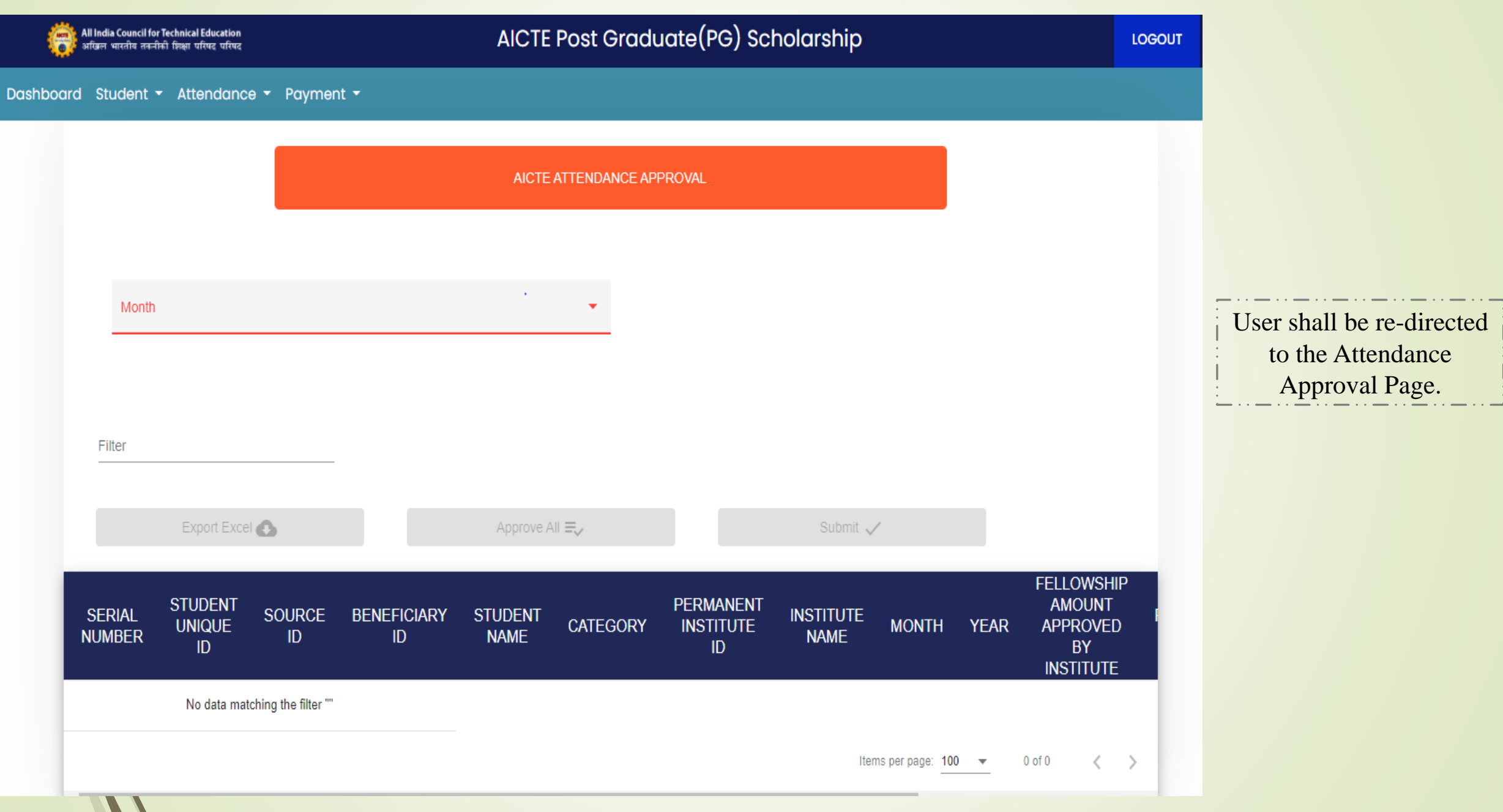

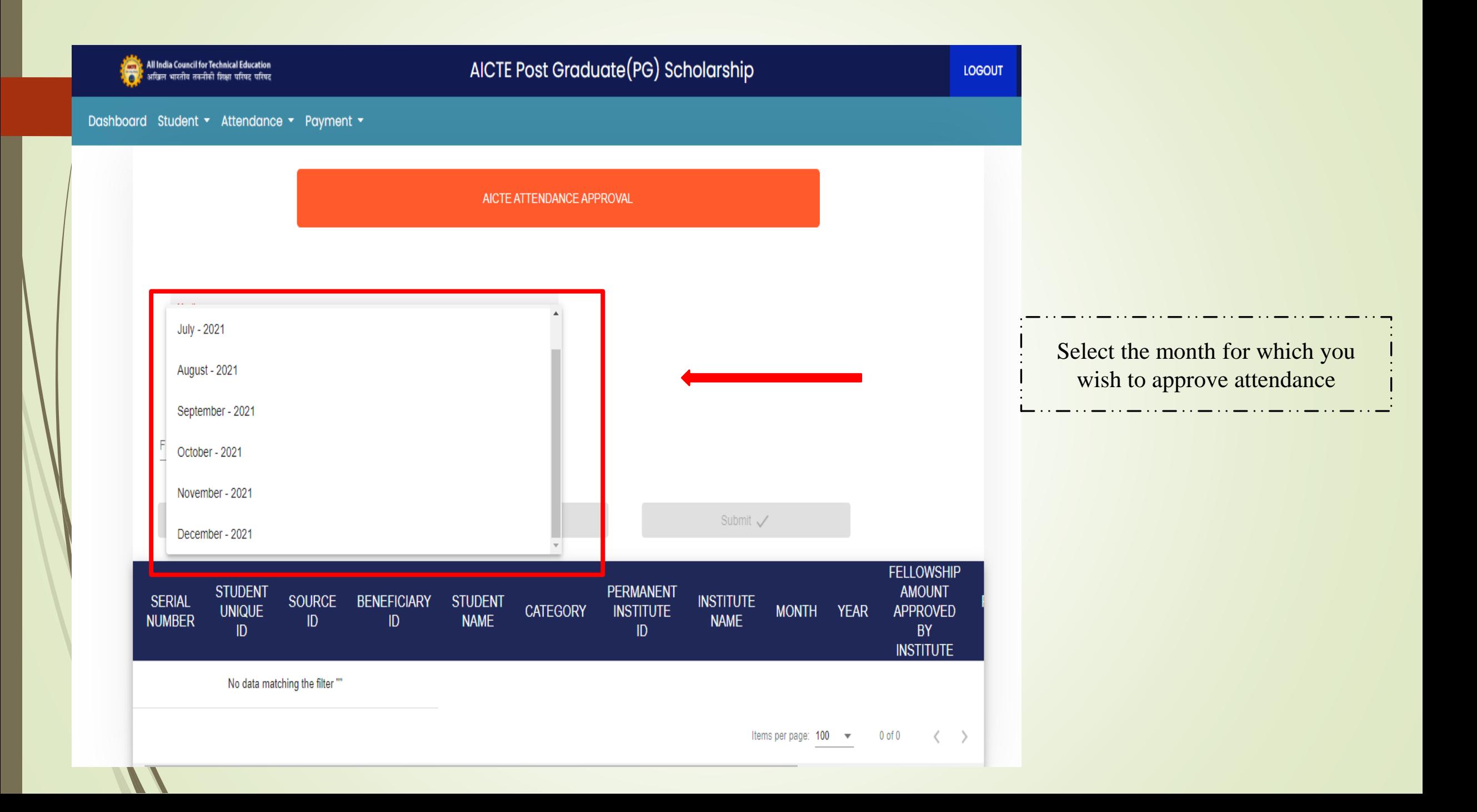

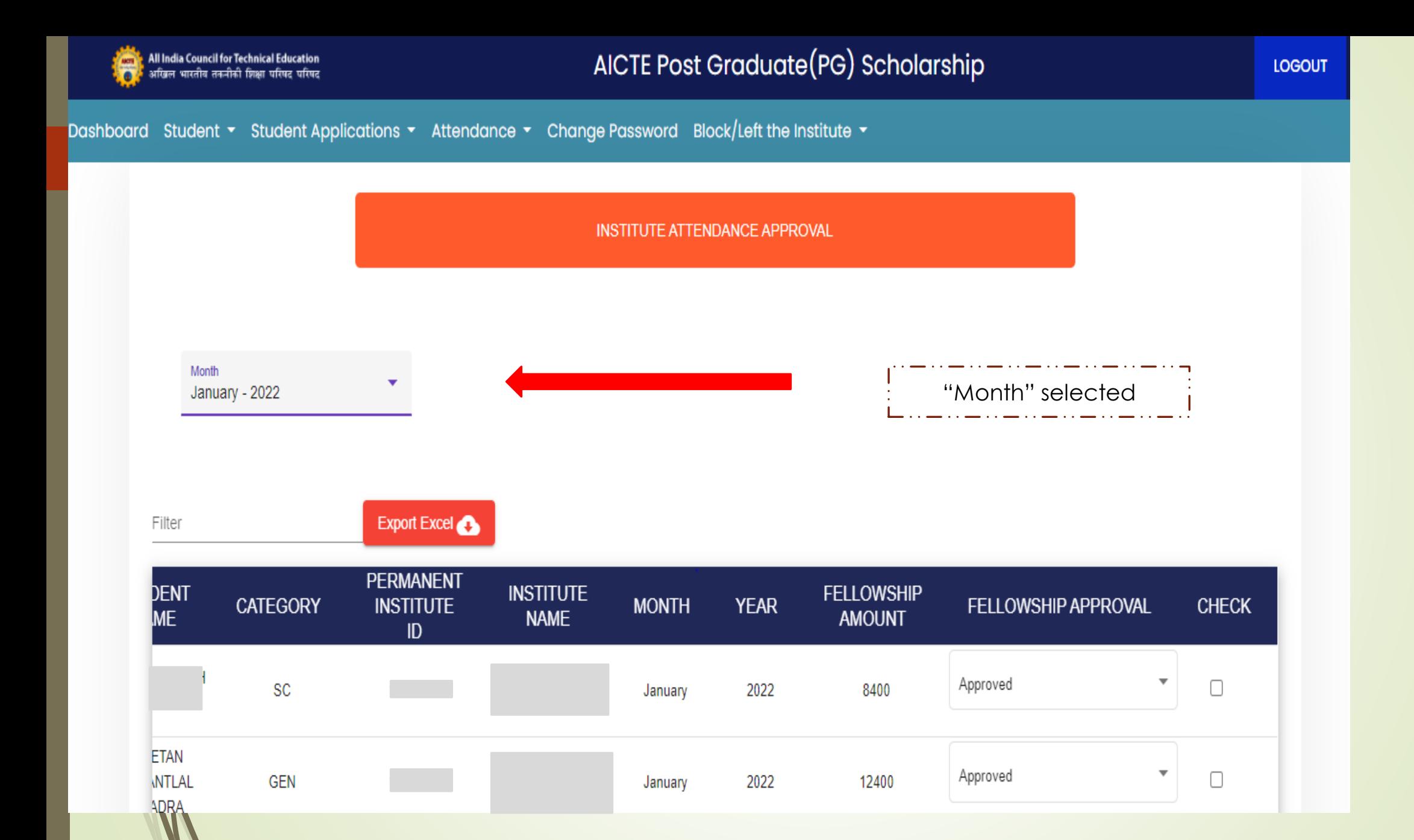

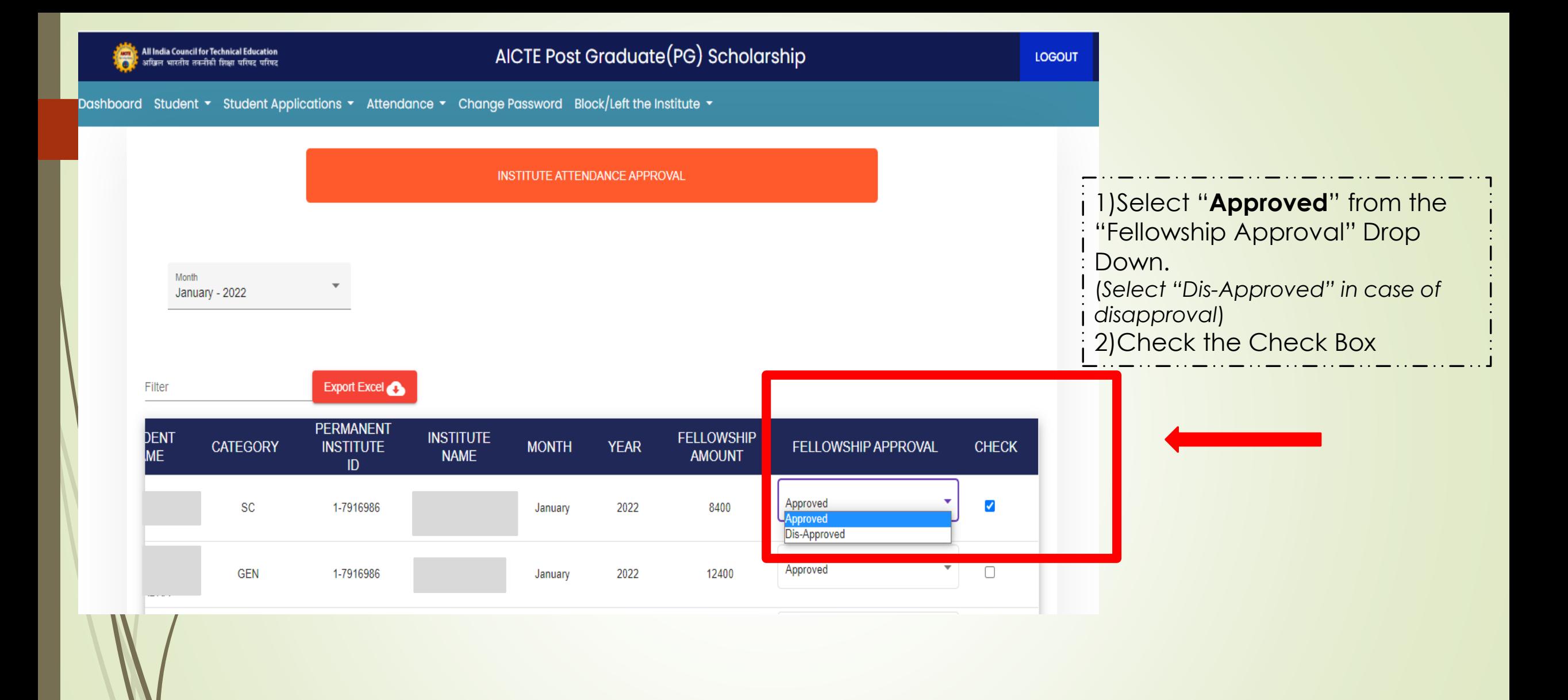

17

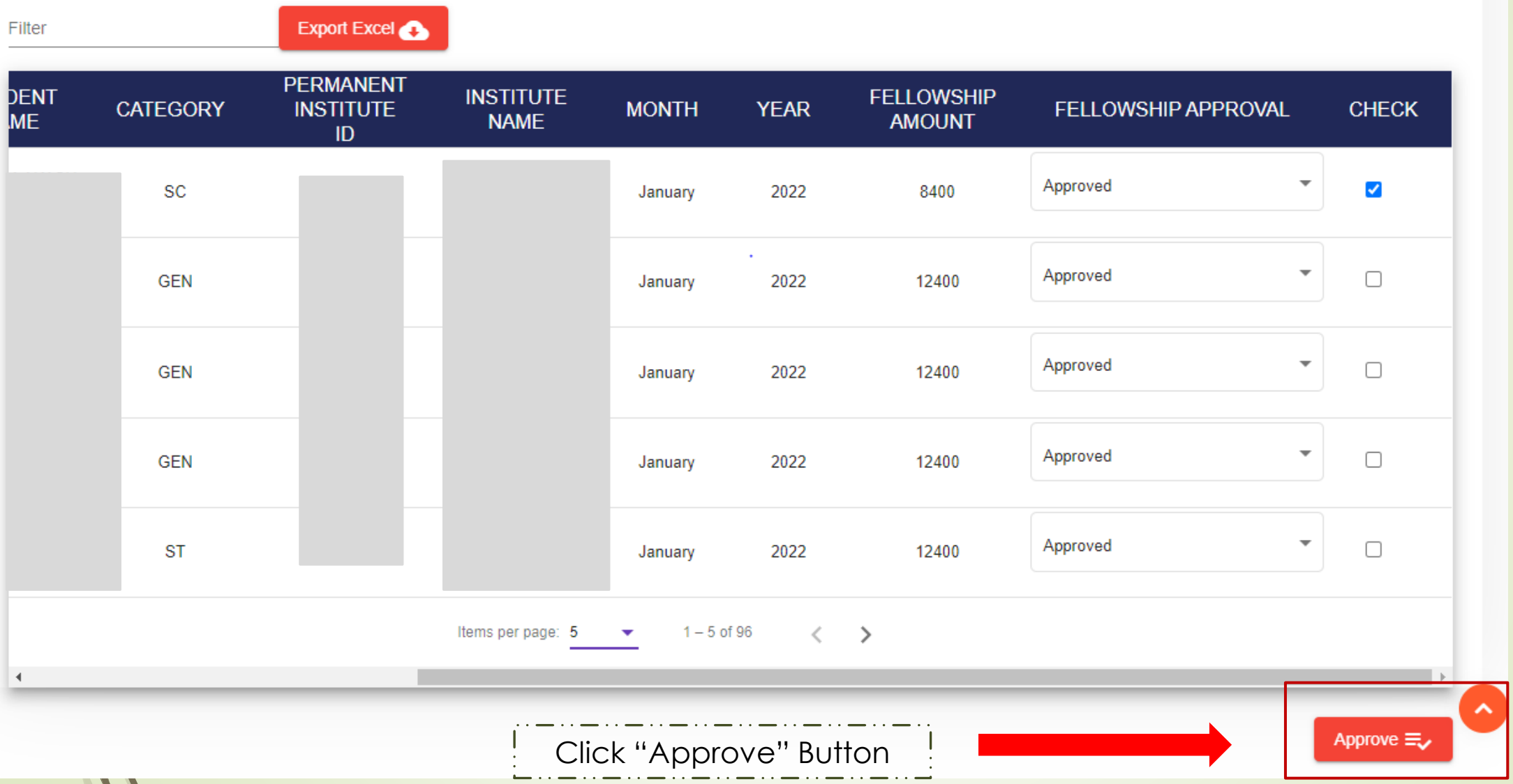

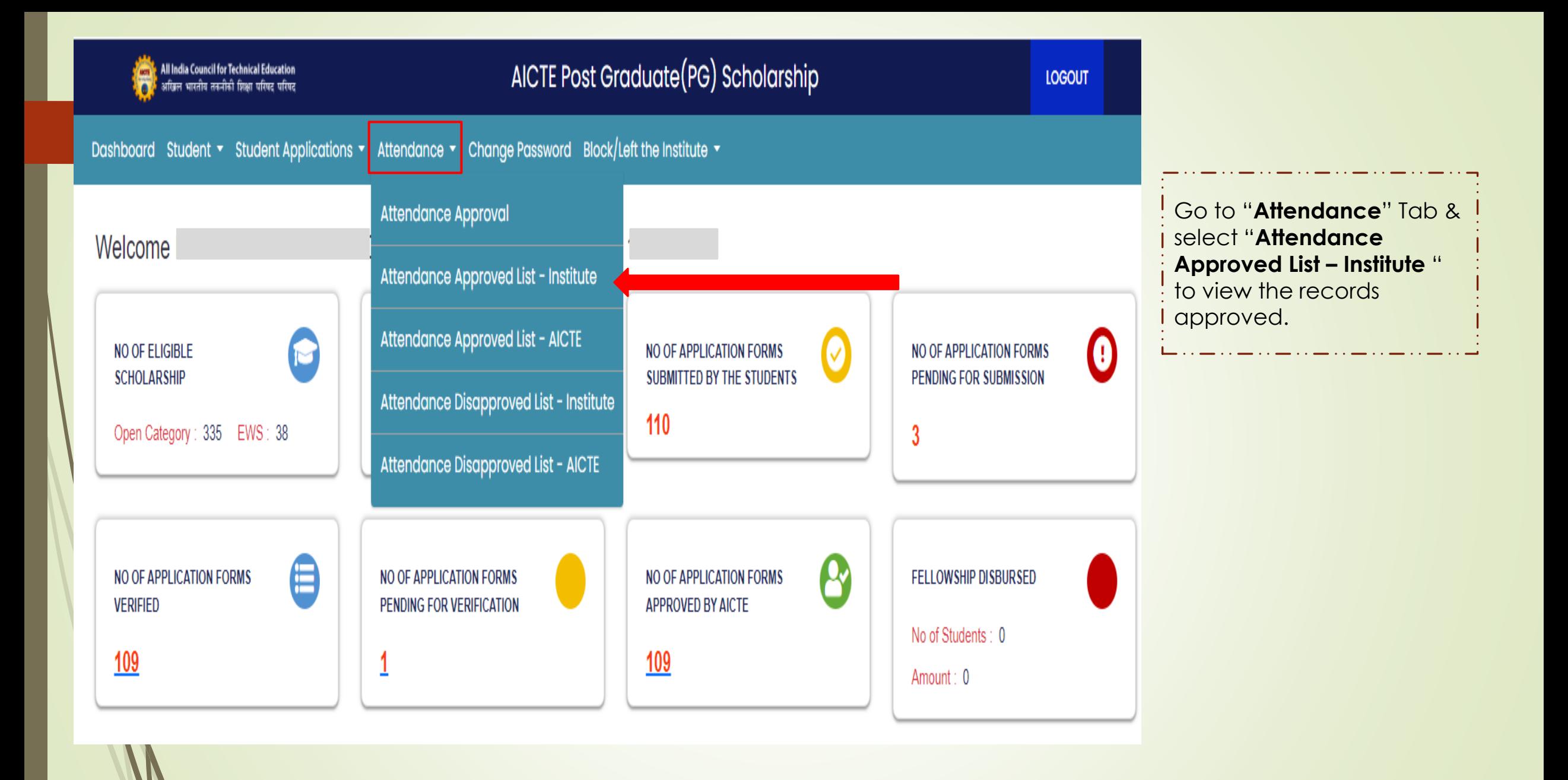

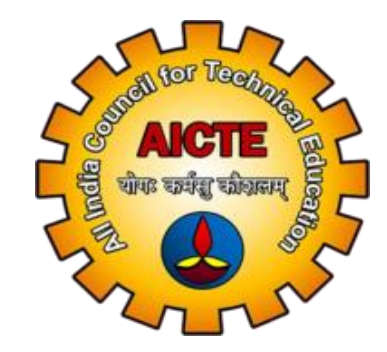

## PG SCHOLARSHIP PORTAL USER MANUAL FOR "STOP SCHOLARSHIP / LEFT THE INSTITUTE"

### AICTE PG Scholarship Portal

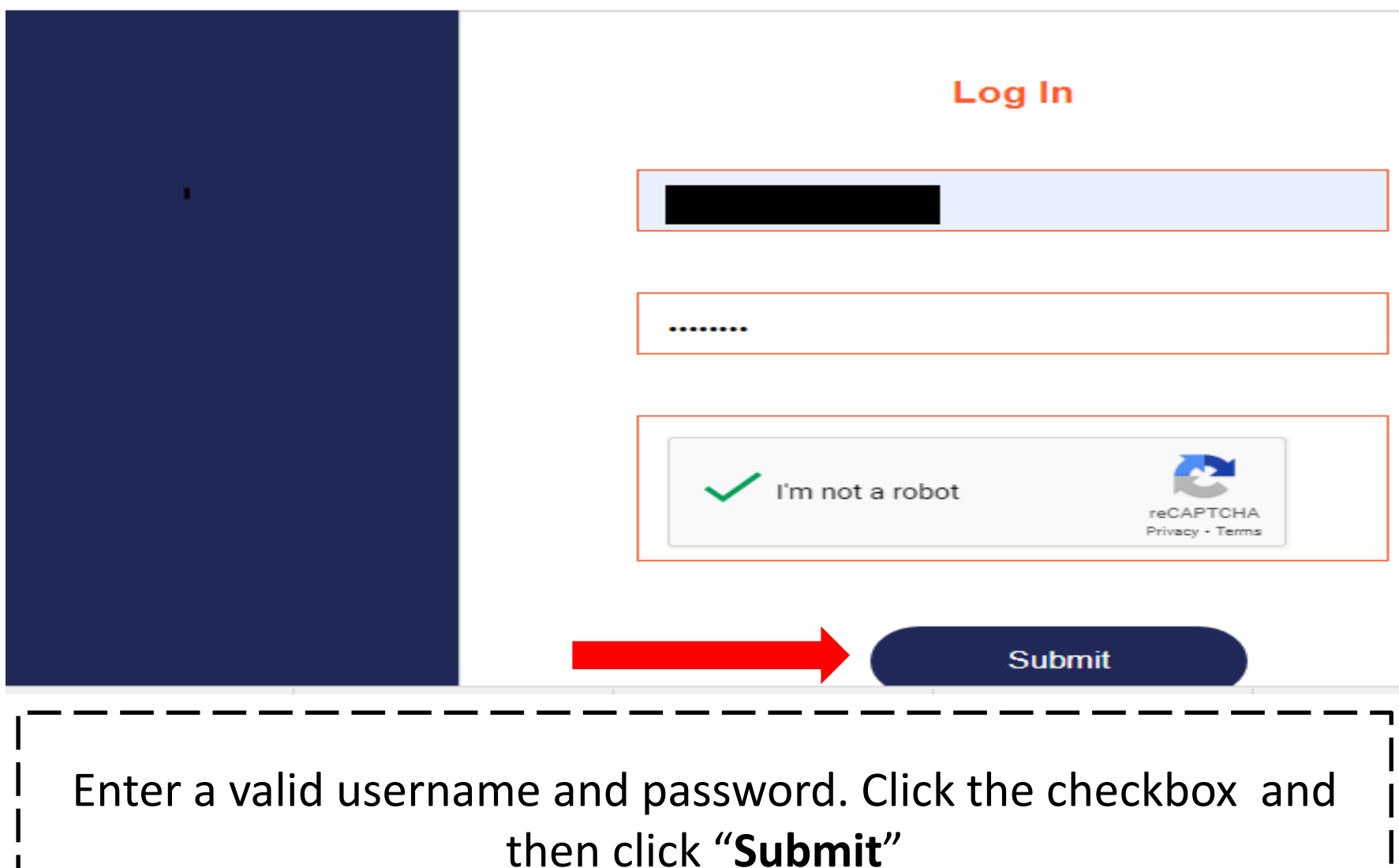

Dashboard Student ▼ Student Applications ▼ Attendance ▼ Change Password Stop Scholarship/Left the Institute ▼ Payment Details

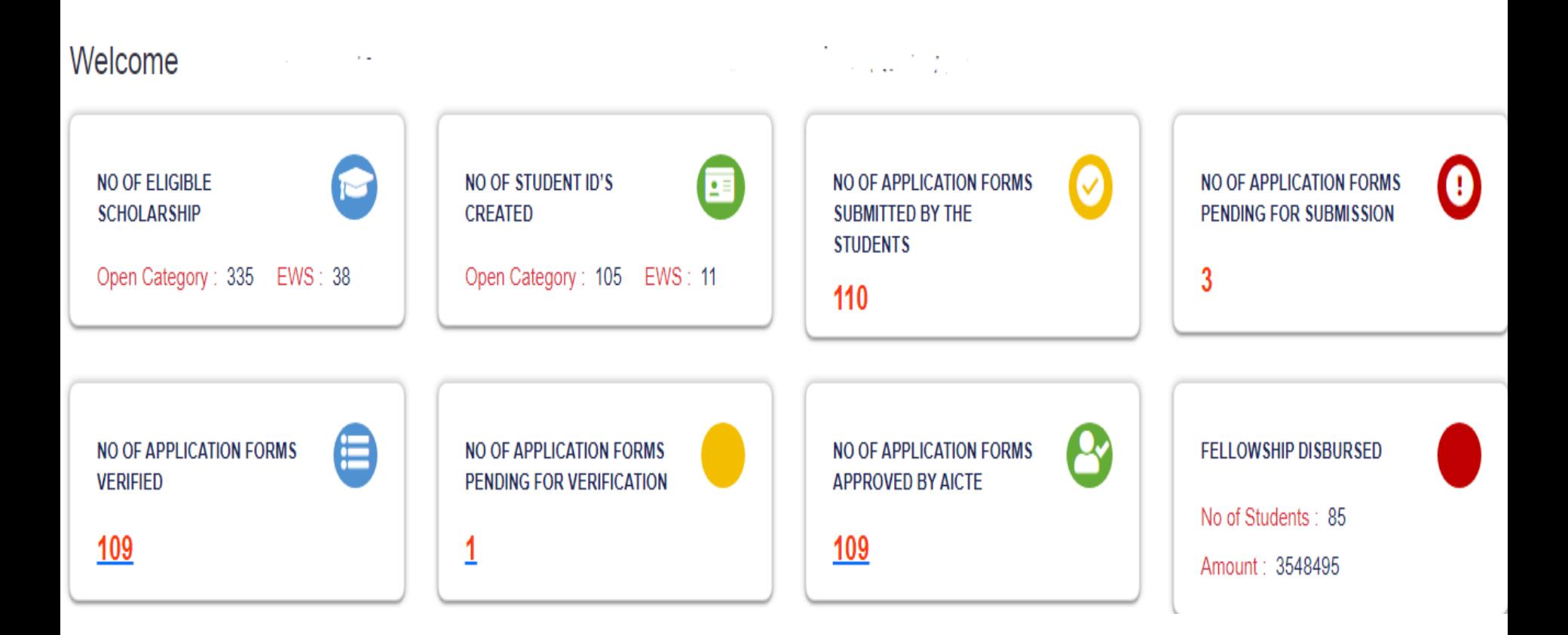

After the successful login. The user shall be re-directed to the Dashboard.

### Stop Scholarship for student

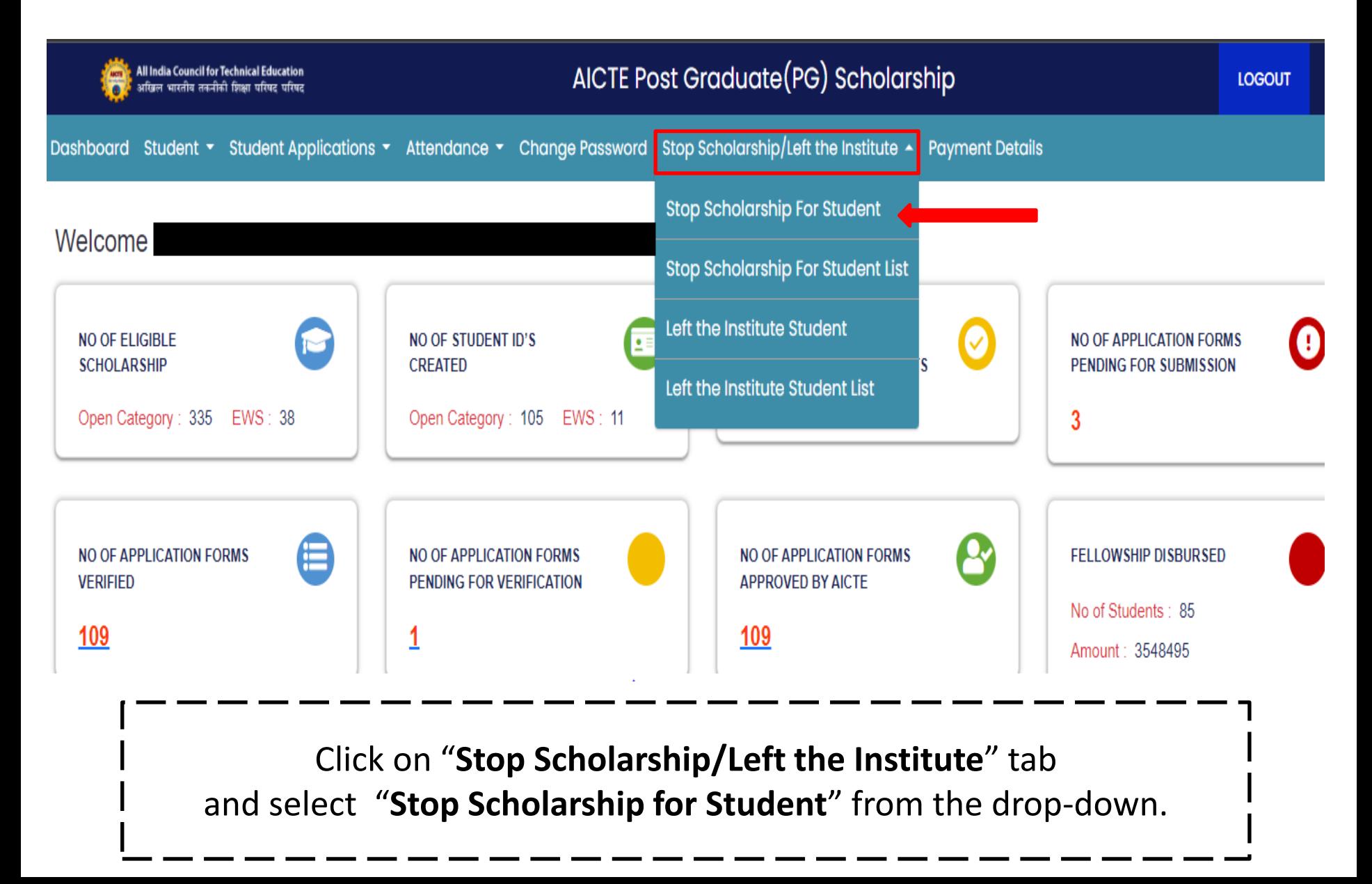

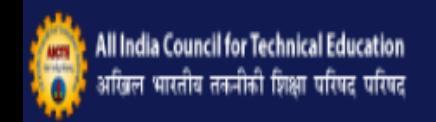

AICTE Post Graduate(PG) Scholarship

**LOGOUT** 

Student  $\star$  Student Applications  $\star$  Attendance  $\star$  Change Password Stop Scholarship/Left the Institute  $\star$  Payment Details

**Block Student Form** 

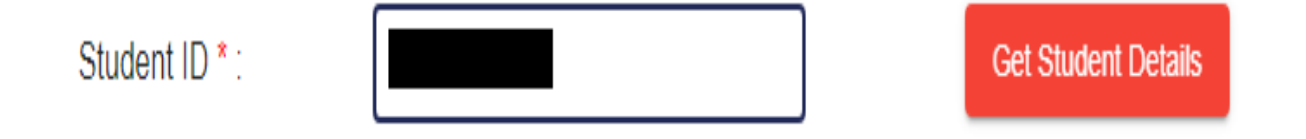

Enter the Student ID And Click on "Get Student Details". User can now view the student details. Scroll down to "Details of period for stopping scholarship"

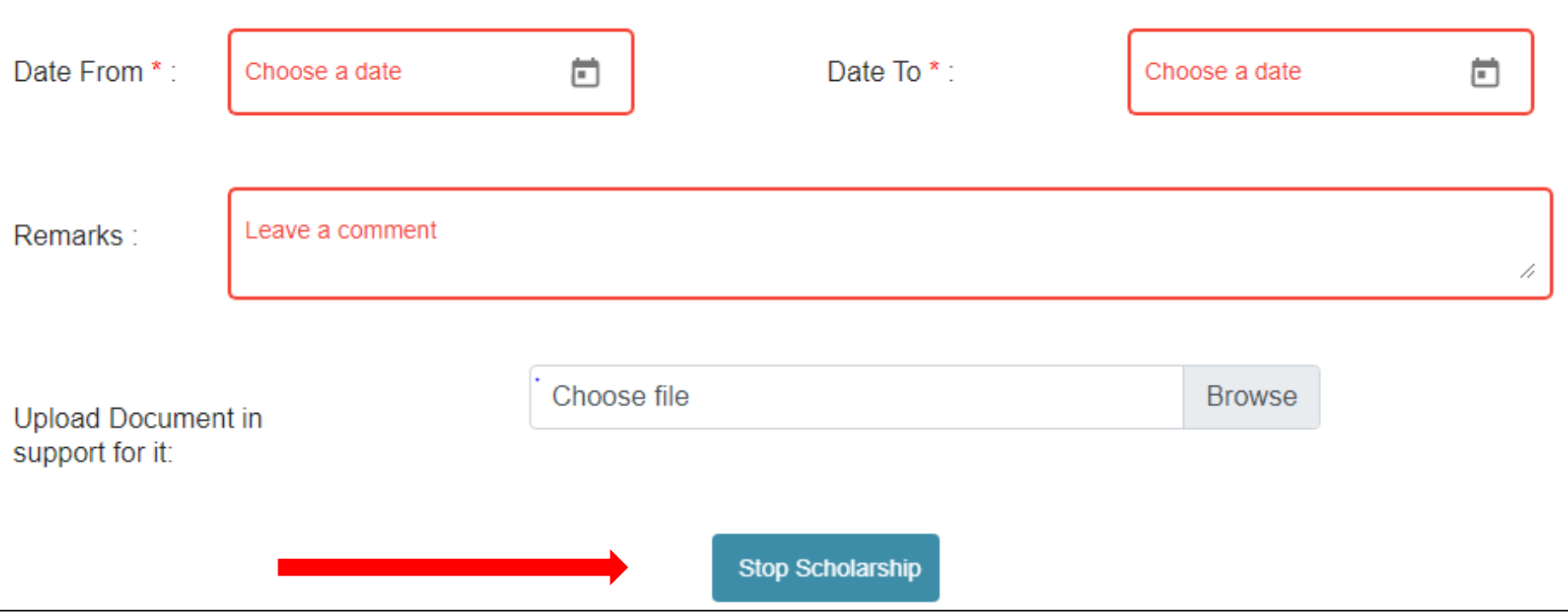

Select the time period for which you want to stop the student's scholarship. You can also upload Document in support for it, by clicking on **Browse.** Now, Click "**Stop Scholarship**".

#### Stop scholarship for student list

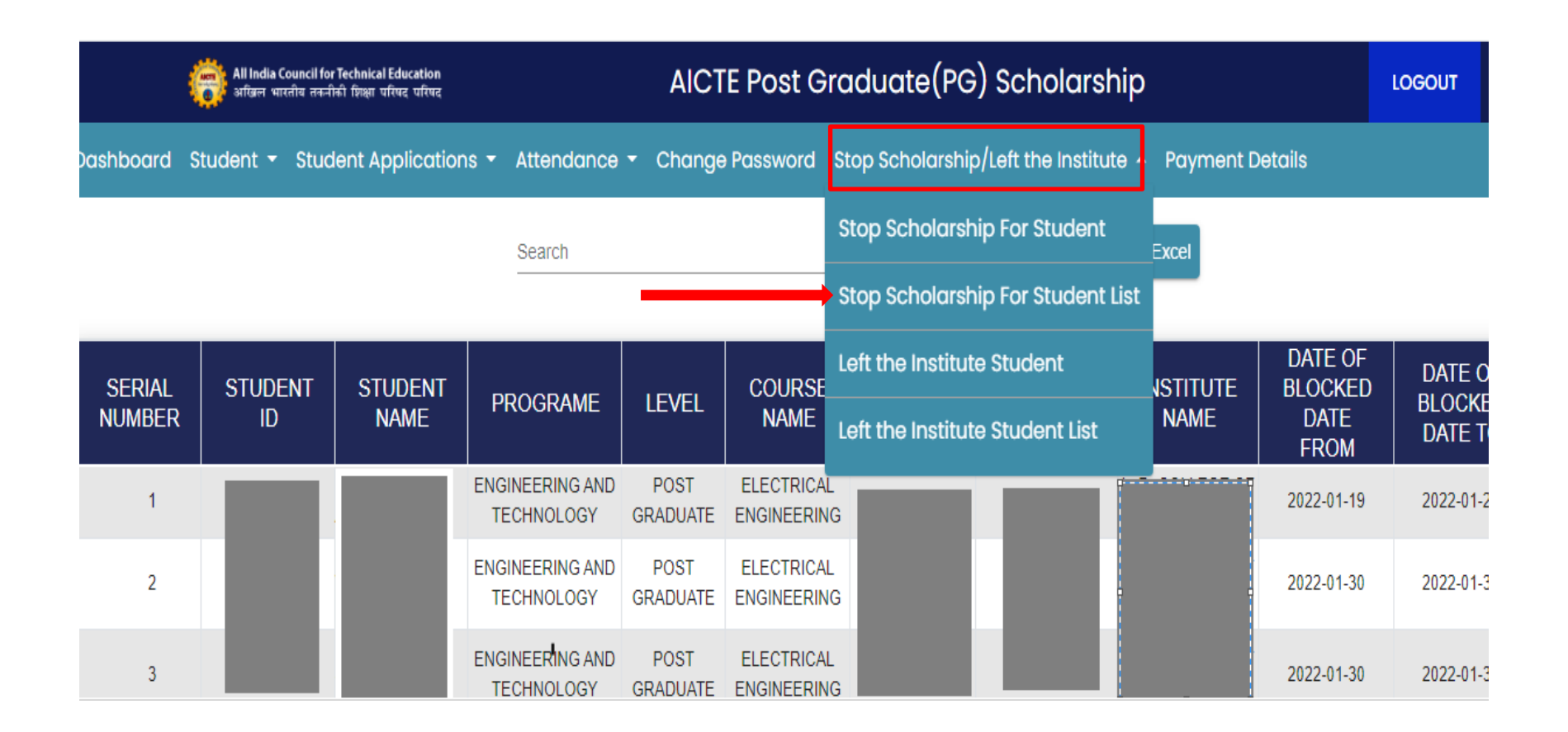

List of the Students for whom scholarship has been stopped can be viewed by Clicking on "**Stop Scholarship /Left the institute**" tab and then selecting " **Stop Scholarship for Student List**" from the drop down.

#### Left the Institute

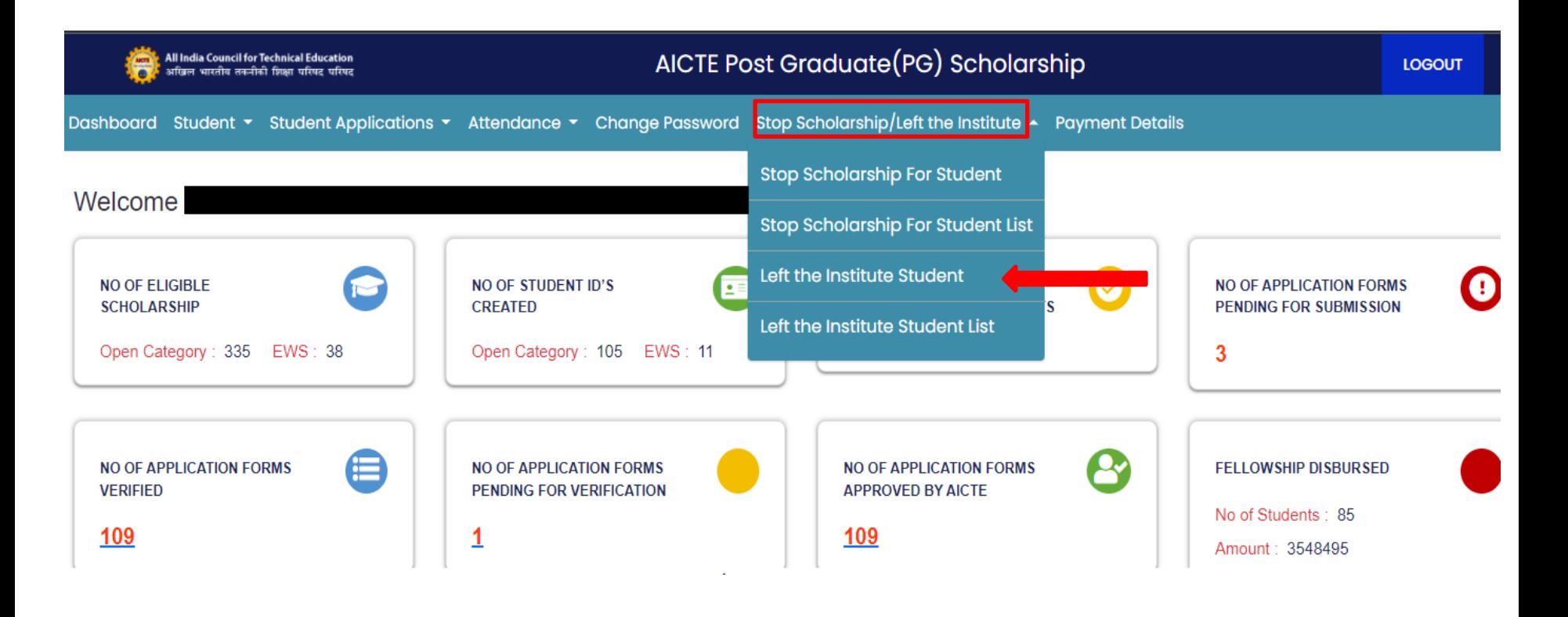

From " **Stop Scholarship/Left the Institute"** tab. Select "**Left The Institute Student**".

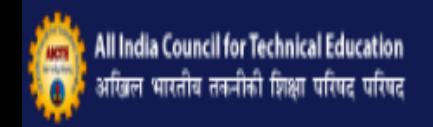

AICTE Post Graduate (PG) Scholarship

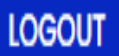

Student  $\star$  Student Applications  $\star$  Attendance  $\star$  Change Password Stop Scholarship/Left the Institute  $\star$  Payment Details

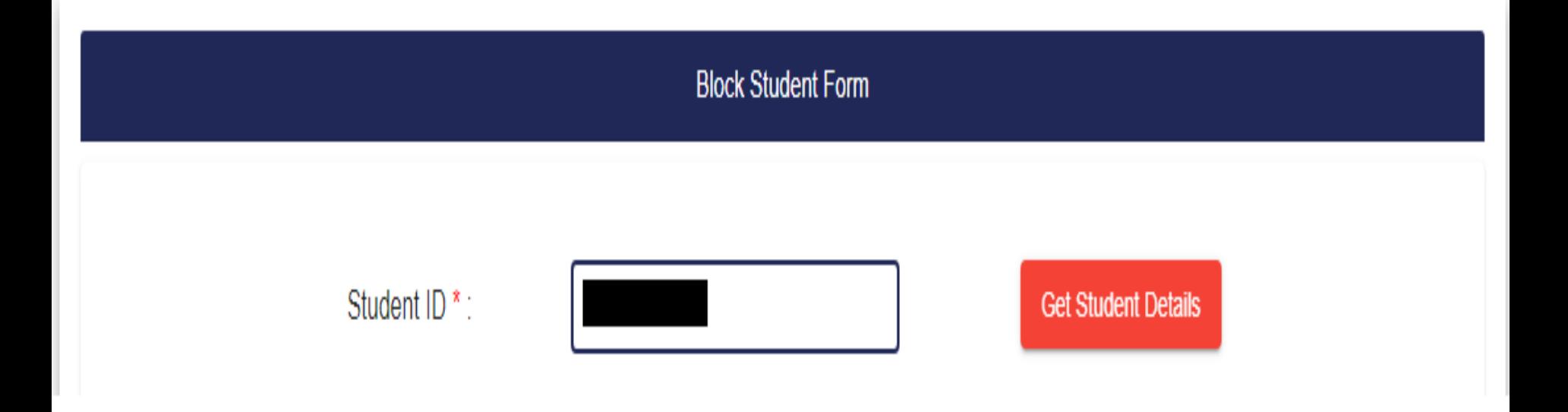

Enter the **Student ID** And Click on "**Get Student Details**". User can now view the student details. Scroll down to "**Details of period for stopping scholarship**"

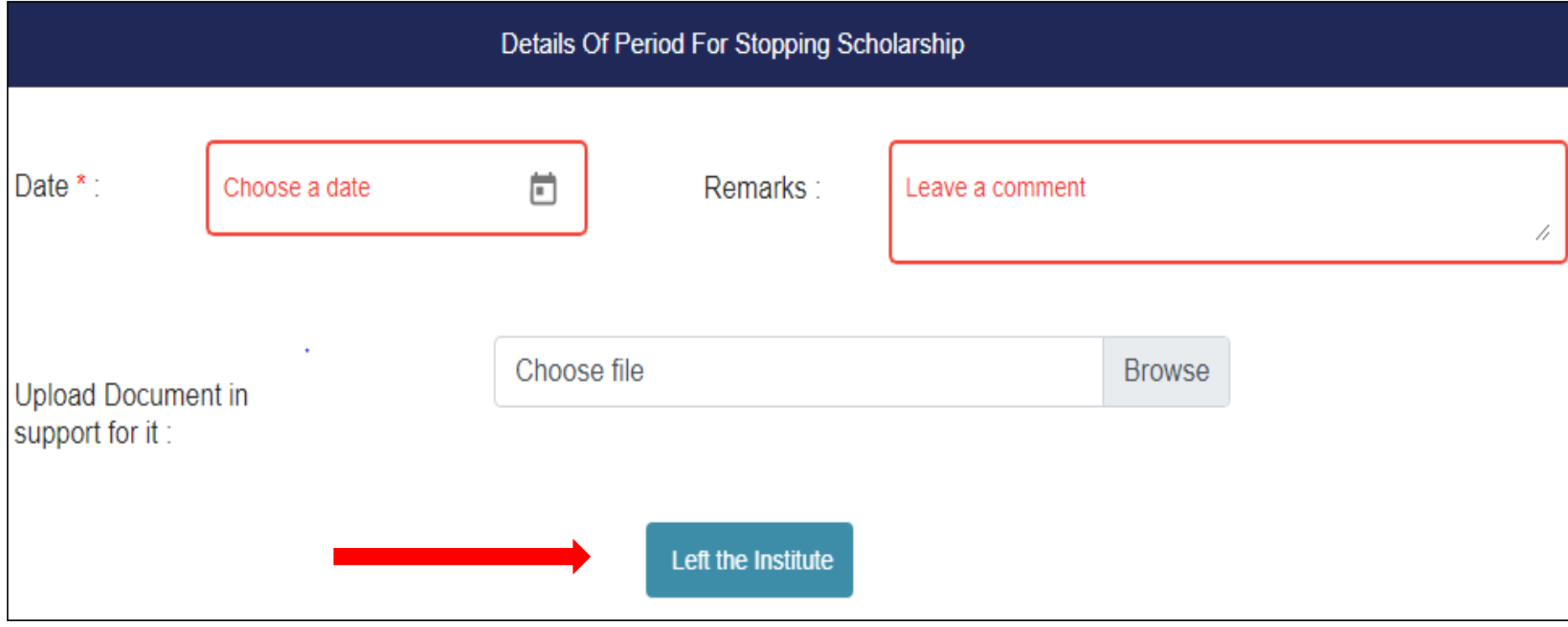

I Select the date on which student left the institute. You can also upload Document in support for it, by clicking on **Browse.** Now, Click "**Left the institute**".

#### Left the institute student list

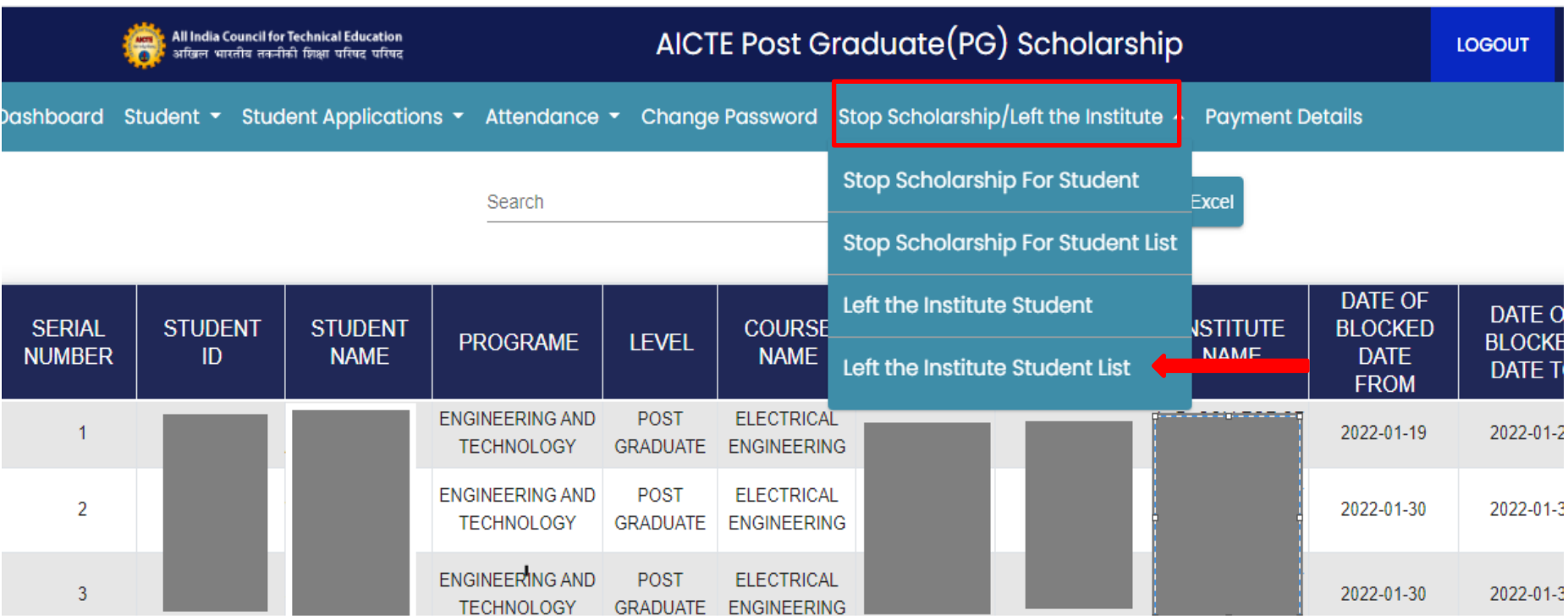

List of the Students who has left the institute can be viewed by Clicking on "**Stop Scholarship /Left the institute**" tab and then selecting " **Left the institute Student list**" from the drop down.

# Thank You